# **GO Version S3 Linux Environment Manual**

## 1. Description

The test environment must be deployed before the test. Please refer to the "Go" Version s3 Linux Environment Deployment Manual" for the deployment of the test environment.

1. Upload Files

You can upload any file, and here we randomly generate a 4GB file to upload

```
[root@VM_32_2_centos ~]+ dd if=/dev/urandom of=4000M_20201214test.txt bs=10M count=1024<br>1024+0 records in<br>1024+0 records out<br>10737418240 bytes (11 GB) copied, 80.8011 s, 133 MB/s<br>[root@VM_32_2_centos ~]#
```
The md5 value of the uploaded file is as follows:

```
[root@VM_32_2_centos ~]# md5sum 4000M_20201214test.txt<br>440805f38540162114f0ca61c529b75a 4000M_20201214test.txt
[root@VM_32_2-centos -]#
```
Execute "s3cmd put 4000M\_20201214test.txt s3://polly"

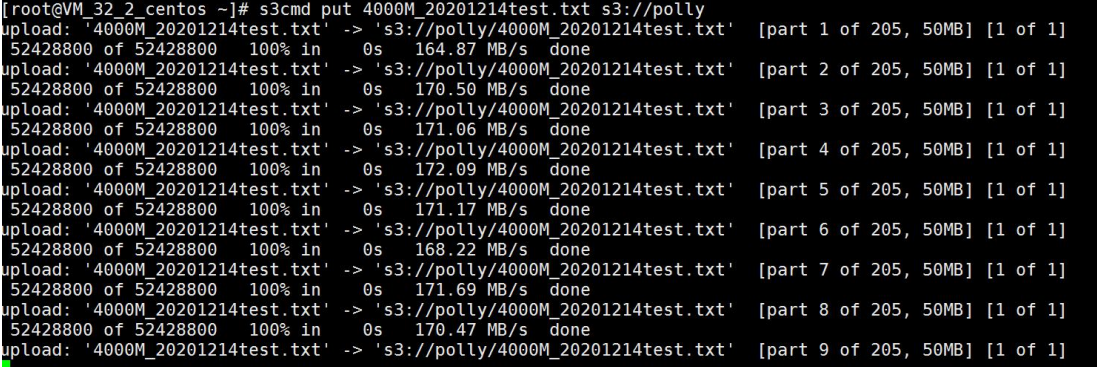

Check the log, start the initial upload, the upload time is "11:31:29"

[11:31:29.091][Infos][A)ncoptodalcache Size<br>[11:31:29.091][Infos]GET BUCKET LOCATION[11:31:29.096][Infos]initiate multipart upload<br>[11:31:40.488][Infos][AyncUpload]Cache size 0

Check the log, the upload was successful, and the upload completed time "11:40:25"

[Infos][UploadBlock][5fd6dd3c09f5864e2ece3ff2][5119]Write shardm<br>[Infos][UploadObject][5fd6dd3c09f5864e2ece3ff2]Upload object OK.<br>[Infos][CreateObject][151]polly/4000M\_20201214test.txt OK.<br>[Infos][AyncUpload]Cache size 0 [5119]Write shardmetas OK,take times 99 ms

According to the upload time, we can calculate that the file upload speed is about 7.4MB/s=60mb/s

#### 2. Download File

Download the file which was just uploaded and execute "s3cmd get s3://polly/4000M\_20201214test.txt /home/"

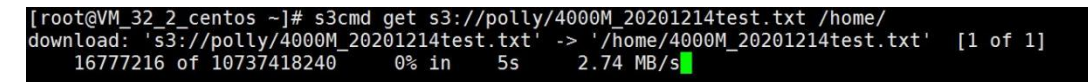

*The result should be as shown below:*

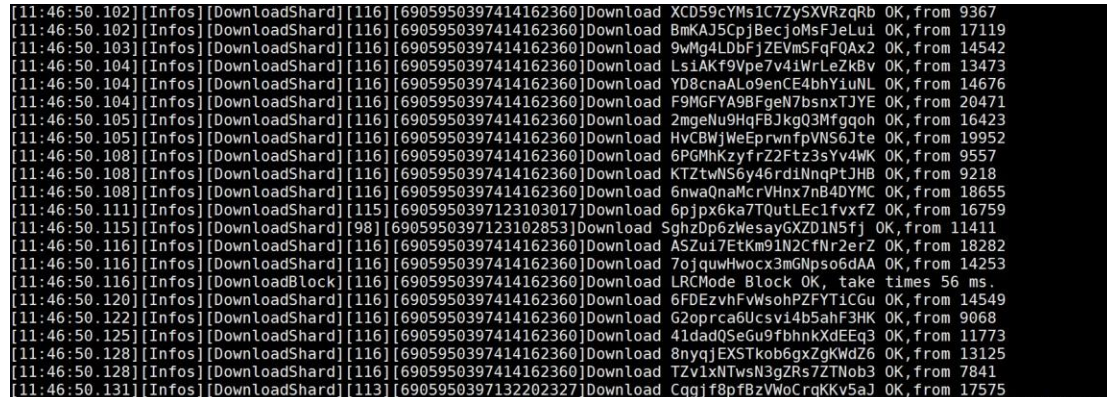

The download is now complete

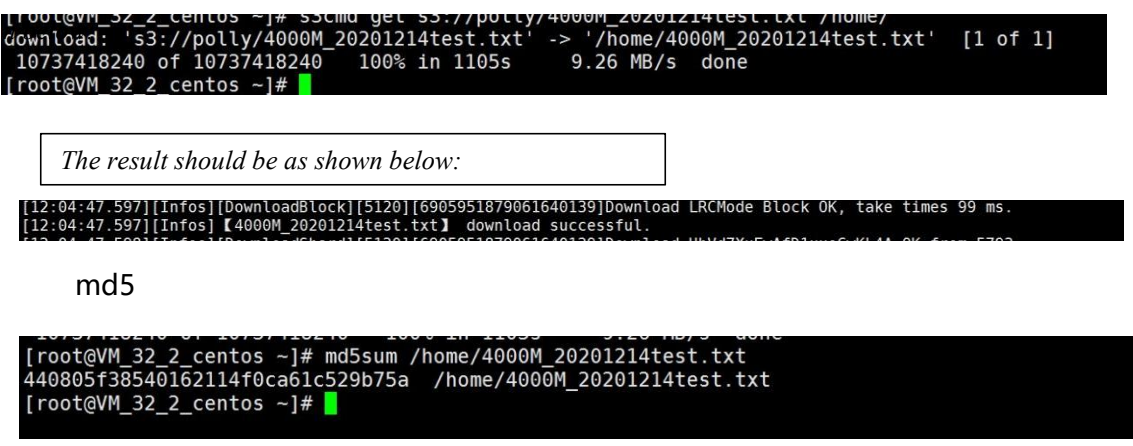

You can see that the md5 value of the downloaded file is the same as the md5 value of the uploaded file

### **4. Offline coding test**

#### **1) Offline coding**

Modify the configuration file "conf/ytfs.properties"

#cache The parameter is specified as the local nas directory. Specify a common directory in

the test environment, such as: "/mnt/nascache=/mnt/nas"

#Back-end driver specified as:

nas

"driver=nas"

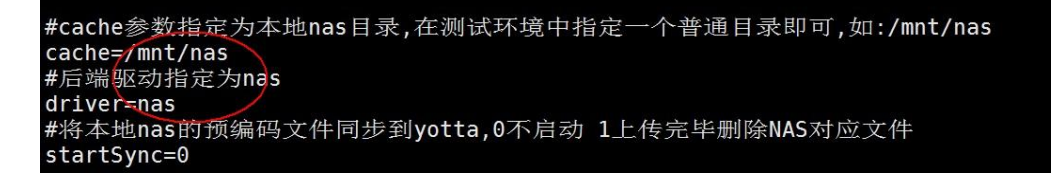

Restart the s3 , log in to the user (refer to the environment deployment document), and execute the upload

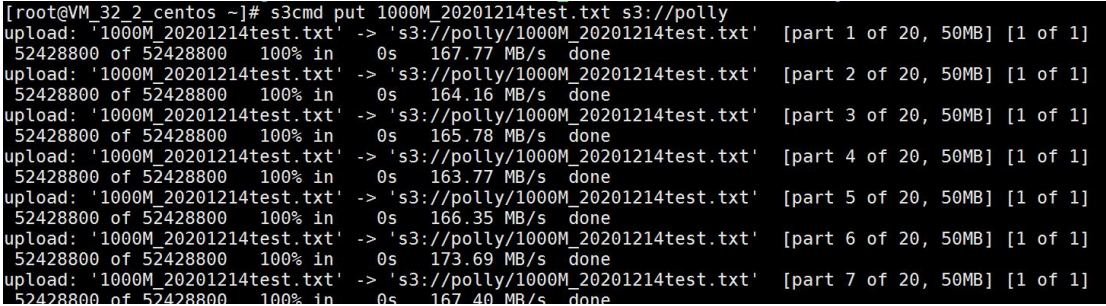

Check the log, you can see that coding has started

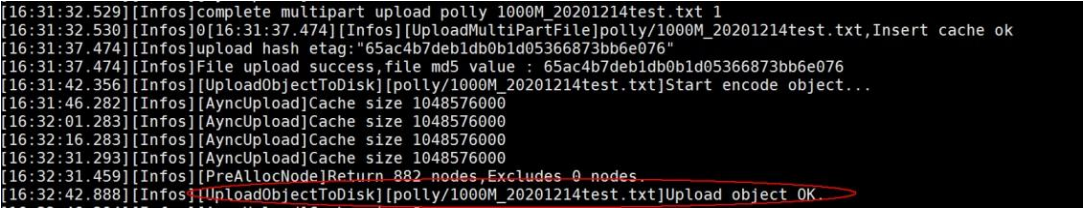

Check that the cache directory has the file written into the cache directory

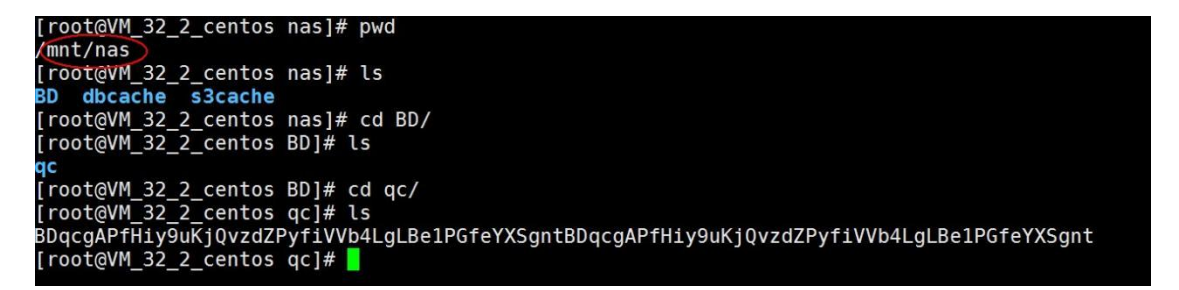

At this point, you can't see the uploaded file when viewing the bucket

#### **2) Offline upload**

Modify the configuration file "conf/ytfs.properties"

#Synchronize the pre-encoded files of the local nas to yotta,

0 - dont start

1 - After uploading, delete the corresponding NAS file

Check if startSync=1

Then restart s3 service without logging in to the user , check the log and start uploading

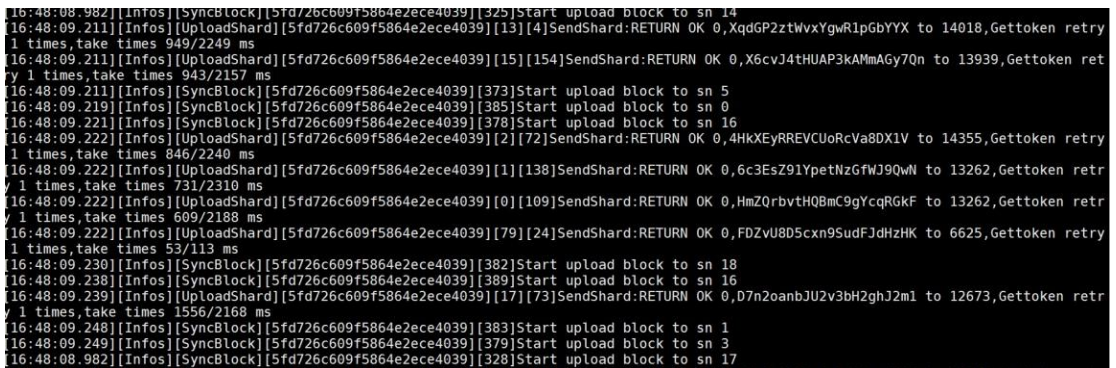

After waiting for some time for the file to be uploaded successfully, check the upload success log as shown in the figure below:

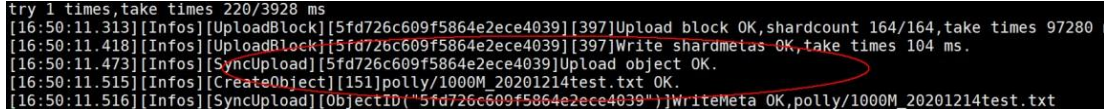

2) Verify uploads

Modify the configuration file "conf/ytfs.properties"

#Synchronize the pre-encoded files of the local nas to yotta,

0 - dont start

1 - After uploading, delete the corresponding NAS file

Check if startSync=0

Restart the s3 service, log into the user and check the bucket via "s3cmd ls"

You can see that the file uploaded in offline mode already exists.。

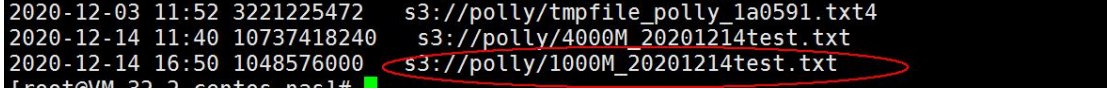

Once the check has been performed, you can download the file to verify whether the file is correct. Refer to the previous download test, and subsequently the offline coding upload test is complete.

## **5. Multi-user upload test**

**For multi-user configuration, please refer to "Go version s3 linux environment deployment manual"**

**User 1**

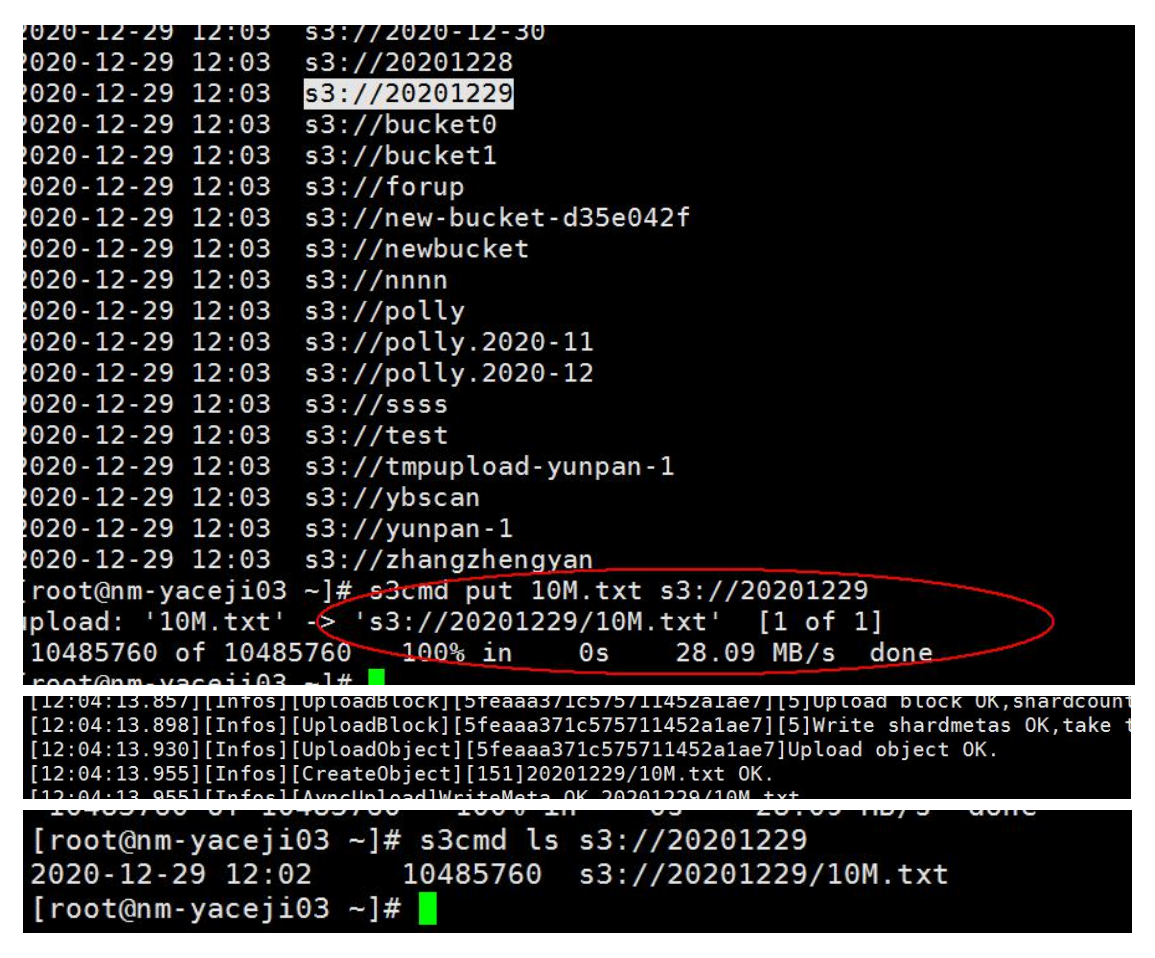

User 2

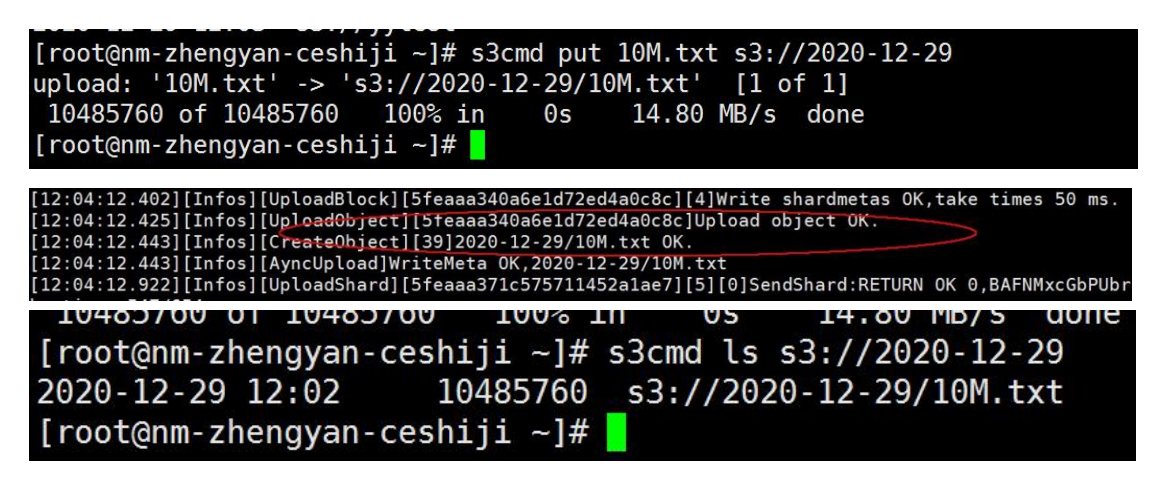

You can see that different users upload files successfully at the same time.